# لاثم ىلع ةكبش ةلازإ/ةفاضإ :x7. ASA/PIX دوجوم VPN L2L قفن نيوكت  $\overline{\phantom{a}}$

## المحتويات

[المقدمة](#page-0-0) [المتطلبات الأساسية](#page-0-1) [المتطلبات](#page-0-2) [المكونات المستخدمة](#page-0-3) [المنتجات ذات الصلة](#page-0-4) [الاصطلاحات](#page-1-0) [معلومات أساسية](#page-1-1) [التكوين](#page-1-2) [الرسم التخطيطي للشبكة](#page-1-3) [إضافة شبكة إلى نفق IPSec](#page-1-4) [إزالة الشبكة من نفق IPSec](#page-3-0) [التحقق من الصحة](#page-4-0) [استكشاف الأخطاء وإصلاحها](#page-5-0) [معلومات ذات صلة](#page-5-1)

### <span id="page-0-0"></span>المقدمة

يزود هذا وثيقة عينة تشكيل ل كيف أن يضيف شبكة جديد إلى موجود VPN نفق.

## <span id="page-0-1"></span>المتطلبات الأساسية

### <span id="page-0-2"></span>المتطلبات

تأكد من وجود جهاز أمان PIX/ASA لديك الذي يشغل الرمز x.7 قبل أن تحاول إجراء هذا التكوين.

#### <span id="page-0-3"></span>المكونات المستخدمة

تستند المعلومات الواردة في هذا المستند إلى جهازي أمان 5500 Cisco.

تم إنشاء المعلومات الواردة في هذا المستند من الأجهزة الموجودة في بيئة معملية خاصة. بدأت جميع الأجهزة المُستخدمة في هذا المستند بتكوين ممسوح (افتراضي). إذا كانت شبكتك مباشرة، فتأكد من فهمك للتأثير المحتمل لأي أمر.

### <span id="page-0-4"></span>المنتجات ذات الصلة

كما يمكن إستخدام هذا التكوين مع جهاز الأمان 500 PIX.

### <span id="page-1-0"></span>الاصطلاحات

راجع [اصطلاحات تلميحات Cisco التقنية للحصول على مزيد من المعلومات حول اصطلاحات المستندات.](//www.cisco.com/en/US/tech/tk801/tk36/technologies_tech_note09186a0080121ac5.shtml)

## <span id="page-1-1"></span>معلومات أساسية

هناك حاليا نفق VPN لشبكة LAN إلى شبكة L2L (LAN (يقع بين مكتب NY و TN. لقد أضاف مكتب نيويورك شبكة جديدة ستستخدمها مجموعة تطوير مبادرة أمن الحاويات. تتطلب هذه المجموعة الوصول إلى الموارد الموجودة في مكتب TN. تتمثل المهمة الحالية في إضافة الشبكة الجديدة إلى نفق VPN الموجود بالفعل.

## <span id="page-1-2"></span>التكوين

في هذا القسم، تُقدّم لك معلومات تكوين الميزات الموضحة في هذا المستند.

ملاحظة: أستخدم [أداة بحث الأوامر](//tools.cisco.com/Support/CLILookup/cltSearchAction.do) (للعملاء [المسجلين](//tools.cisco.com/RPF/register/register.do) فقط) للحصول على مزيد من المعلومات حول الأوامر المستخدمة في هذا القسم.

#### <span id="page-1-3"></span>الرسم التخطيطي للشبكة

يستخدم هذا المستند إعداد الشبكة التالي:

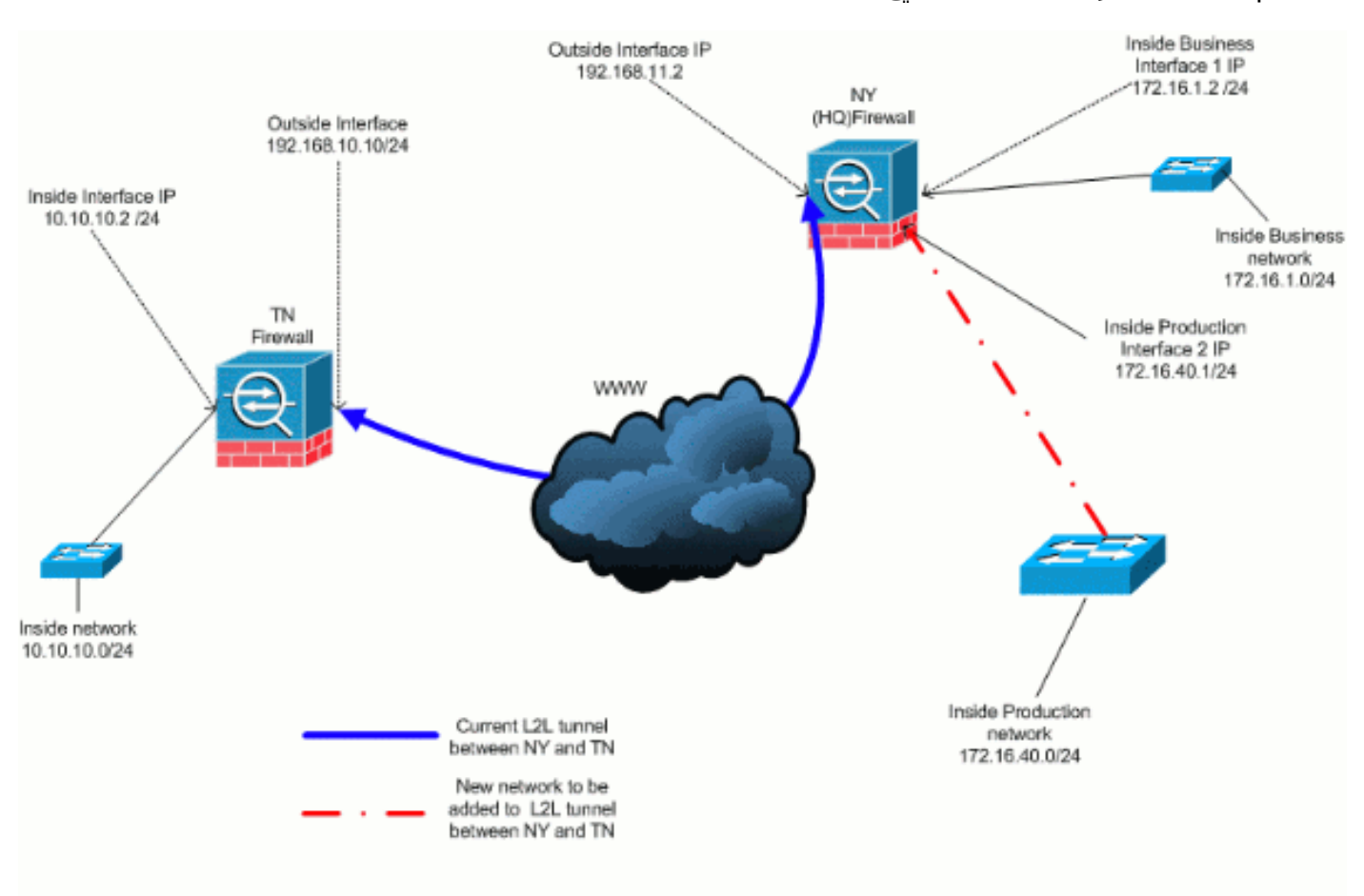

### <span id="page-1-4"></span>إضافة شبكة إلى نفق IPSec

يستعمل هذا وثيقة هذا تشكيل:

#### تكوين جدار حماية HQ (NY(

```
ASA-NY-HQ#show running-config
                                                  Saved :
                                                         :
                                       (ASA Version 7.2(2
                                                         !
                                       hostname ASA-NY-HQ
                                    domain-name corp2.com
              enable password WwXYvtKrnjXqGbu1 encrypted
                                                    names
                                                         !
                                    interface Ethernet0/0
                                          nameif outside 
                                        security-level 0 
                  ip address 192.168.11.2 255.255.255.0 
                                                         !
                                    interface Ethernet0/1
                                           nameif inside 
                                      security-level 100 
                    ip address 172.16.1.2 255.255.255.0 
                                                         !
                                    interface Ethernet0/2
                                            nameif Cisco 
                                       security-level 70 
                   ip address 172.16.40.2 255.255.255.0 
                                                         !
                                    interface Ethernet0/3
                                                shutdown 
                                               no nameif 
                                       no security-level 
                                           no ip address 
                                                         !
                                  interface Management0/0
                                                shutdown 
                                               no nameif 
                                       no security-level 
                                           no ip address 
                                                         !
                       passwd 2KFQnbNIdI.2KYOU encrypted
                                         ftp mode passive
                              dns server-group DefaultDNS
                                   domain-name corp2.com 
     access-list inside_nat0_outbound extended permit ip
                                               172.16.1.0
                 255.255.255.0 10.10.10.0 255.255.255.0 
       You must be sure that you configure the !--- ---!
opposite of these access control lists !--- on the other
end of the VPN tunnel. access-list inside_nat0_outbound
                          extended permit ip 172.16.40.0
                 255.255.255.0 10.10.10.0 255.255.255.0 
    access-list outside_20_cryptomap extended permit ip
                                               172.16.1.0
                 255.255.255.0 10.10.10.0 255.255.255.0 
       You must be sure that you configure the !--- ---!
opposite of these access control lists !--- on the other
 end of the VPN tunnel. access-list outside_20_cryptomap
                           extended permit ip 172.16.40.0
```
**255.255.255.0 10.10.10.0 255.255.255.0** 

*Output is suppressed.* nat-control global (outside) *---!* 1 interface nat (inside) 0 access-list inside\_nat0\_outbound nat (inside) 1 172.16.1.0 255.255.255.0 *!--- The new network is also required to have access to the Internet. !--- So enter an entry into the NAT statement for this new network.* **nat (inside) 1 172.16.40.0 255.255.255.0** route outside 0.0.0.0 0.0.0.0 192.168.11.100 1 timeout xlate 3:00:00 timeout conn 1:00:00 half-closed 0:10:00 udp 0:02:00 icmp 0:00:02 timeout sunrpc 0:10:00 h323 0:05:00 h225 1:00:00 mgcp 0:05:00 mgcp-pat 0:05:00 timeout sip 0:30:00 sip\_media 0:02:00 sip-invite 0:03:00 sip-disconnect 0:02:00 timeout uauth 0:05:00 absolute no snmp-server location no snmp-server contact snmp-server enable traps snmp authentication linkup linkdown coldstart crypto ipsec transform-set ESP-3DES-SHA esp-3des espsha-hmac crypto map outside\_map 20 match address outside\_20\_cryptomap crypto map outside\_map 20 set peer 192.168.10.10 crypto map outside\_map 20 set transform-set ESP-3DES-SHA crypto map outside\_map interface outside crypto isakmp enable outside crypto isakmp policy 10 authentication pre-share encryption 3des hash sha group 2 lifetime 86400 crypto isakmp nat-traversal 20 tunnel-group 192.168.10.10 type ipsec-l2l tunnel-group 192.168.10.10 ipsec-attributes \* pre-shared-key #*Output is suppressed.* : end ASA-NY-HQ *---!*

#### <span id="page-3-0"></span>إزالة الشبكة من نفق IPSec

أستخدم هذه الخطوات لإزالة الشبكة من تكوين نفق IPSec.هنا، ضع في الاعتبار إزالة الشبكة 24/172.16.40.0 من تكوين جهاز أمان HQ (NY(.

قبل إزالة الشبكة من النفق، قم بإزالة اتصال IPSec، والذي يعمل أيضا على مسح اقترانات الأمان المتعلقة .1 بالمرحلة .2

**ASA-NY-HQ# clear crypto ipsec sa**

يمحي الرابطات الأمنية ذات الصلة بالمرحلة الأولى على النحو التالي

**ASA-NY-HQ# clear crypto isakmp sa**

2. قم بإزالة قائمة التحكم في الوصول (ACL) الخاصة بحركة المرور المثيرة للاهتمام لأنفاق IPSec.

**ASA-NY-HQ(config)# no access-list outside\_20\_cryptomap extended permit ip 172.16.40.0 255.255.255.0 10.10.10.0 255.255.255.0** 

قم بإزالة قائمة التحكم في الوصول (inside\_nat0\_outbound)، نظرا لاستثناء حركة المرور من nat. .3

**ASA-NY-HQ(config)# no access-list inside\_nat0\_outbound extended permit ip 172.16.40.0 255.255.255.0 10.10.10.0 255.255.255.0** 

```
مسح ترجمة NAT كما هو موضح
```
**ASA-NY-HQ# clear xlate**

عند قيامك بتعديل تكوين النفق، قم بإزالة اوامر التشفير هذه وإعادة تطبيقها لأخذ احدث تكوين في الواجهة 5. الخارجية

> **ASA-NY-HQ(config)# crypto map outside\_map interface outside ASA-NY-HQ(config)# crypto isakmp enable outside**

.6 حفظ التكوين النشط في ذاكرة الفلاش "memory write". .7 اتبع نفس الإجراء للطرف الآخر - جهاز أمان TN لإزالة التكوينات. .8 أدخل نفق IPSec وتحقق من الاتصال.

### <span id="page-4-0"></span>التحقق من الصحة

استخدم هذا القسم لتأكيد عمل التكوين بشكل صحيح.

تدعم [أداة مترجم الإخراج \(](https://www.cisco.com/cgi-bin/Support/OutputInterpreter/home.pl)[للعملاءالمسجلين فقط\) بعض أوامر](//tools.cisco.com/RPF/register/register.do) show. استخدم أداة مترجم الإخراج (OIT) لعرض تحليل مُخرَج الأمر show .

> إختبار الاتصال داخل ● 172.16.40.20

Type escape sequence to abort. Sending 5, 100-byte ICMP Echos to 172.16.40.20, timeout is 2 seconds: **?!!!!** Success rate is 80 percent (4/5), round-trip  $min/avg/max = 1/1/1$  ms

### show crypto isakmp ●

sa

Active SA: 1

.4

Rekey SA: 0 (A tunnel will report 1 Active and 1 Rekey SA during rekey) Total IKE SA: 1

1 IKE Peer: 192.168.10.10  $Type : L2L$ Role  $:$  initiator Rekey : no  $State : MM ACTIVE$ 

show crypto ipsec  $\boldsymbol{\cdot}$ 

finterface: outside Crypto map tag: outside\_map, seg num: 20, local addr: 192.168.11.1 access-list outside\_20\_cryptomap permit ip 172.16.1.0 255.255.255.0 172.16.40.0 255.255.255.0<br>local ident (addr/mask/prot/port): (172.16.1.0/255.255.255.0/0/0)<br>remote ident (addr/mask/prot/port): (172.16.40.0/255.255.255.0 #pkts encaps: 4, #pkts encrypt: 4, #pkts digest: 4<br>#pkts decaps: 4, #pkts decrypt: 4, #pkts verify: 4<br>#pkts compressed: 0, #pkts decompressed: 0<br>#pkts not compressed: 4, #pkts comp failed: 0, #pkts decomp failed: 0<br>#pre-f local crypto endpt.: 192.168.11.2, remote crypto endpt.: 192.168.10.10 path mtu 1500, ipsec overhead 58, media mtu 1500<br>current outbound spi: 4C0547DE inbound esp sas: spi: 0x0EB40138 (246677816) i: 0x0EB40138 (246677816)<br>transform: esp-3des esp-sha-hmac none<br>in use settings ={L2L, Tunnel, }<br>slot: 0, conn\_id: 2, crypto-map: outside\_map<br>sa timing: remaining key lifetime (kB/sec): (4274999/28476)<br>IV size: 8 bytes<br>nun outbound esp sas:<br>spi: 0x4c0547DE (1275414494) transform: esp-3des esp-sha-hmac none<br>in use settings ={L2L, Tunnel, }<br>slot: 0, conn\_id: 2, crypto-map: outside\_map sa timing: remaining key lifetime (kB/sec): (4274999/28476)<br>IV size: 8 bytes<br>replay detection support: Y Crypto map tag: outside\_map, seg num: 20, local addr: 192.168.11.1 access-list outside\_20\_cryptomap permit ip 172.16.1.0 255.255.255.0 10.10.10.0 255.255.255.0<br>local ident (addr/mask/prot/port): (172.16.1.0/255.255.255.0/0/0)<br>remote ident (addr/mask/prot/port): (10.10.10.0/255.255.255.0/0 #pkts encaps: 14, #pkts encrypt: 14, #pkts digest: 14<br>#pkts decaps: 9, #pkts decrypt: 9, #pkts verify: 9<br>#pkts compressed: 0, #pkts decompressed: 0<br>#pkts not compressed: 14, #pkts comp failed: 0, #pkts decomp failed: 0<br>#p local crypto endpt.: 192.168.11.2, remote crypto endpt.: 192.168.10.10 path mtu 1500, ipsec overhead 58, media mtu 1500<br>current outbound spi: 5CC4DE89 inbound esp sas:<br>spi: 0xF48286AD (4102194861) spi: OxF4B286AD (4102194861)<br>
transform: esp-3des esp-sha-hmac none<br>
in use settings ={L2L, Tunnel, }<br>
slot: 0, conn\_id: 2, crypto-map: outside\_map<br>
sa timing: remaining key lifetime (kB/sec): (4274999/28271)<br>
IV size: 8 b 1: 0xScc4DE89 (1556405897)<br>transform: esp-3des esp-sha-hmac none<br>in use settings -{L2L, Tunnel, }<br>slot: 0, conn\_id: 2, crypto-map: outside\_map<br>sa timing: remaining key lifetime (kB/sec): (4274998/28271)<br>Iv size: 8 bytes<br>re

### <span id="page-5-0"></span>استكشاف الأخطاء وإصلاحها

راجع هذه المستندات للحصول على مزيد من معلومات أستكشاف الأخطاء وإصلاحها:

- [حلول أستكشاف أخطاء VPN وإصلاحها ل IPsec](//www.cisco.com/en/US/products/ps6120/products_tech_note09186a00807e0aca.shtml)
	- [فهم أوامر تصحيح الأخطاء واستخدامها](//www.cisco.com/en/US/tech/tk583/tk372/technologies_tech_note09186a00800949c5.shtml)
- [أستكشاف أخطاء الاتصالات وإصلاحها من خلال كل من PIX و ASA](//www.cisco.com/en/US/products/ps6120/products_tech_note09186a00807c35e7.shtml)

<span id="page-5-1"></span>معلومات ذات صلة

- <u>مقدمة لتشفير أمان IP (IPsec)</u>
- [مفاوضة IPsec/صفحة دعم بروتوكول IKE](//www.cisco.com/en/US/tech/tk583/tk372/tsd_technology_support_protocol_home.html?referring_site=bodynav)
	- <u>[مرجع أمر جهاز الأمان](//www.cisco.com/en/US/products/ps6120/prod_command_reference_list.html?referring_site=bodynav)</u>
	- [تكوين قوائم الوصول إلى IP](//www.cisco.com/en/US/products/sw/secursw/ps1018/products_tech_note09186a00800a5b9a.shtml?referring_site=bodynav)
- [الدعم التقني والمستندات Systems Cisco](//www.cisco.com/cisco/web/support/index.html?referring_site=bodynav)

ةمجرتلا هذه لوح

ةي الآلال تاين تان تان تان ان الماساب دنت الأمانية عام الثانية التالية تم ملابات أولان أعيمته من معت $\cup$  معدد عامل من من ميدة تاريما $\cup$ والم ميدين في عيمرية أن على مي امك ققيقا الأفال المعان المعالم في الأقال في الأفاق التي توكير المالم الما Cisco يلخت .فرتحم مجرتم اهمدقي يتلا ةيفارتحالا ةمجرتلا عم لاحلا وه ىل| اًمئاد عوجرلاب يصوُتو تامجرتلl مذه ققد نع امتيلوئسم Systems ارامستناه انالانهاني إنهاني للسابلة طربة متوقيا.